# **mflux-ai Documentation**

*Release 0.1.1*

**Meklit Elfiyos Dekita**

**Aug 14, 2019**

## Contents:

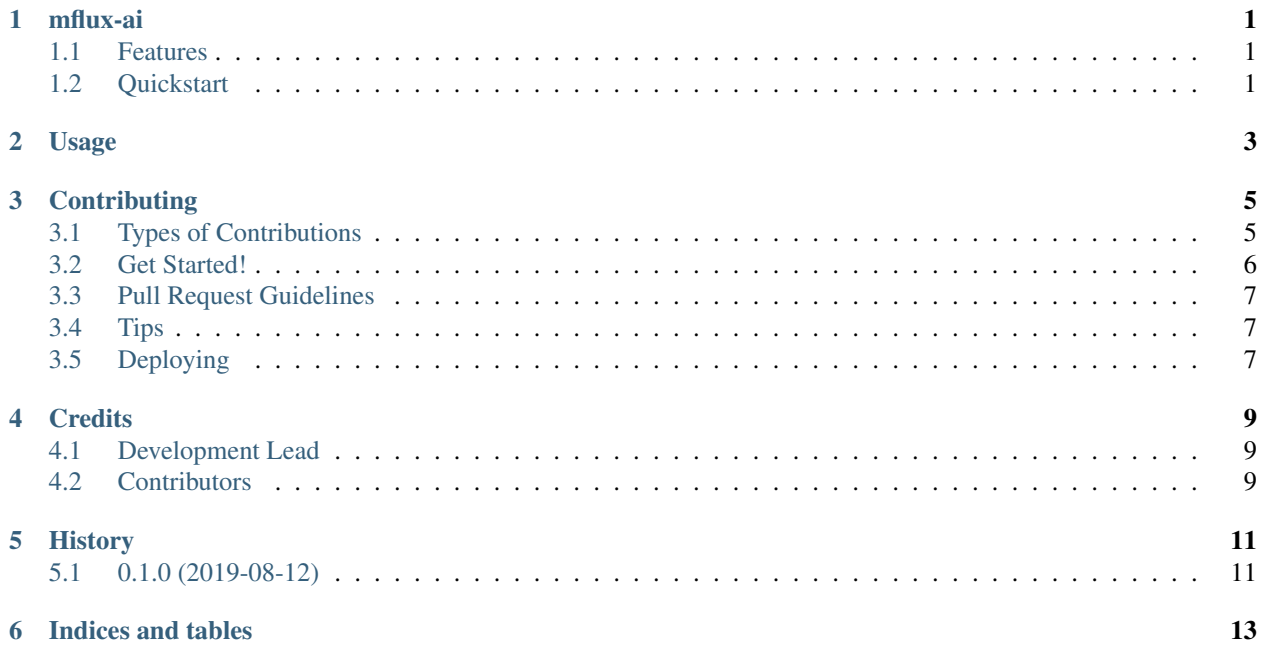

## mflux-ai

<span id="page-4-0"></span>Open source code for the mflux-ai python library.

## <span id="page-4-1"></span>**1.1 Features**

• Acquire and set environment variables required by mflux-server

## <span id="page-4-2"></span>**1.2 Quickstart**

Installation

pip install mflux-ai

Usage

import mflux\_ai

mflux\_ai.set\_env\_vars(token="insert\_your\_token\_here")

Usage

<span id="page-6-0"></span>To use mflux-ai in a project:

**import mflux\_ai**

## **Contributing**

<span id="page-8-0"></span>Contributions are welcome, and they are greatly appreciated! Every little bit helps, and credit will always be given. You can contribute in many ways:

### <span id="page-8-1"></span>**3.1 Types of Contributions**

#### **3.1.1 Report Bugs**

Report bugs at [https://github.com/AIAScience/mflux\\_ai/issues.](https://github.com/AIAScience/mflux_ai/issues)

If you are reporting a bug, please include:

- Your operating system name and version.
- Any details about your local setup that might be helpful in troubleshooting.
- Detailed steps to reproduce the bug.

#### **3.1.2 Fix Bugs**

Look through the GitHub issues for bugs. Anything tagged with "bug" and "help wanted" is open to whoever wants to implement it.

#### **3.1.3 Implement Features**

Look through the GitHub issues for features. Anything tagged with "enhancement" and "help wanted" is open to whoever wants to implement it.

#### **3.1.4 Write Documentation**

mflux-ai could always use more documentation, whether as part of the official mflux-ai docs, in docstrings, or even on the web in blog posts, articles, and such.

#### **3.1.5 Submit Feedback**

The best way to send feedback is to file an issue at [https://github.com/AIAScience/mflux\\_ai/issues.](https://github.com/AIAScience/mflux_ai/issues)

If you are proposing a feature:

- Explain in detail how it would work.
- Keep the scope as narrow as possible, to make it easier to implement.
- Remember that this is a volunteer-driven project, and that contributions are welcome :)

#### <span id="page-9-0"></span>**3.2 Get Started!**

Ready to contribute? Here's how to set up *mflux\_ai* for local development.

- 1. Fork the *mflux\_ai* repo on GitHub.
- 2. Clone your fork locally:

\$ git clone git@github.com:your\_name\_here/mflux\_ai.git

3. Install your local copy into a virtualenv. Assuming you have virtualenvwrapper installed, this is how you set up your fork for local development:

```
$ mkvirtualenv mflux_ai
$ cd mflux_ai/
$ python setup.py develop
```
4. Create a branch for local development:

\$ git checkout -b name-of-your-bugfix-or-feature

Now you can make your changes locally.

5. When you're done making changes, check that your changes pass flake8 and the tests, including testing other Python versions with tox:

```
$ flake8 mflux_ai tests
$ python setup.py test or py.test
$ tox
```
To get flake8 and tox, just pip install them into your virtualenv.

6. Commit your changes and push your branch to GitHub:

```
$ git add .
$ git commit -m "Your detailed description of your changes."
$ git push origin name-of-your-bugfix-or-feature
```
7. Submit a pull request through the GitHub website.

### <span id="page-10-0"></span>**3.3 Pull Request Guidelines**

Before you submit a pull request, check that it meets these guidelines:

- 1. The pull request should include tests.
- 2. If the pull request adds functionality, the docs should be updated. Put your new functionality into a function with a docstring, and add the feature to the list in README.rst.
- 3. The pull request should work for Python 2.7, 3.4, 3.5 and 3.6, and for PyPy. Check [https://travis-ci.org/](https://travis-ci.org/AIAScience/mflux_ai/pull_requests) [AIAScience/mflux\\_ai/pull\\_requests](https://travis-ci.org/AIAScience/mflux_ai/pull_requests) and make sure that the tests pass for all supported Python versions.

## <span id="page-10-1"></span>**3.4 Tips**

To run a subset of tests:

```
$ py.test tests.test_mflux_ai
```
## <span id="page-10-2"></span>**3.5 Deploying**

A reminder for the maintainers on how to deploy. Make sure all your changes are committed (including an entry in HISTORY.rst). Then run:

```
$ bumpversion patch # possible: major / minor / patch
$ git push
$ git push --tags
```
Travis will then deploy to PyPI if tests pass.

## **Credits**

## <span id="page-12-1"></span><span id="page-12-0"></span>**4.1 Development Lead**

• Meklit Elfiyos Dekita [<me@aiascience.com>](mailto:me@aiascience.com)

## <span id="page-12-2"></span>**4.2 Contributors**

• Iver Jordal

## History

## <span id="page-14-1"></span><span id="page-14-0"></span>**5.1 0.1.0 (2019-08-12)**

• First release on PyPI.

Indices and tables

- <span id="page-16-0"></span>• genindex
- modindex
- search